### −、报名流程图

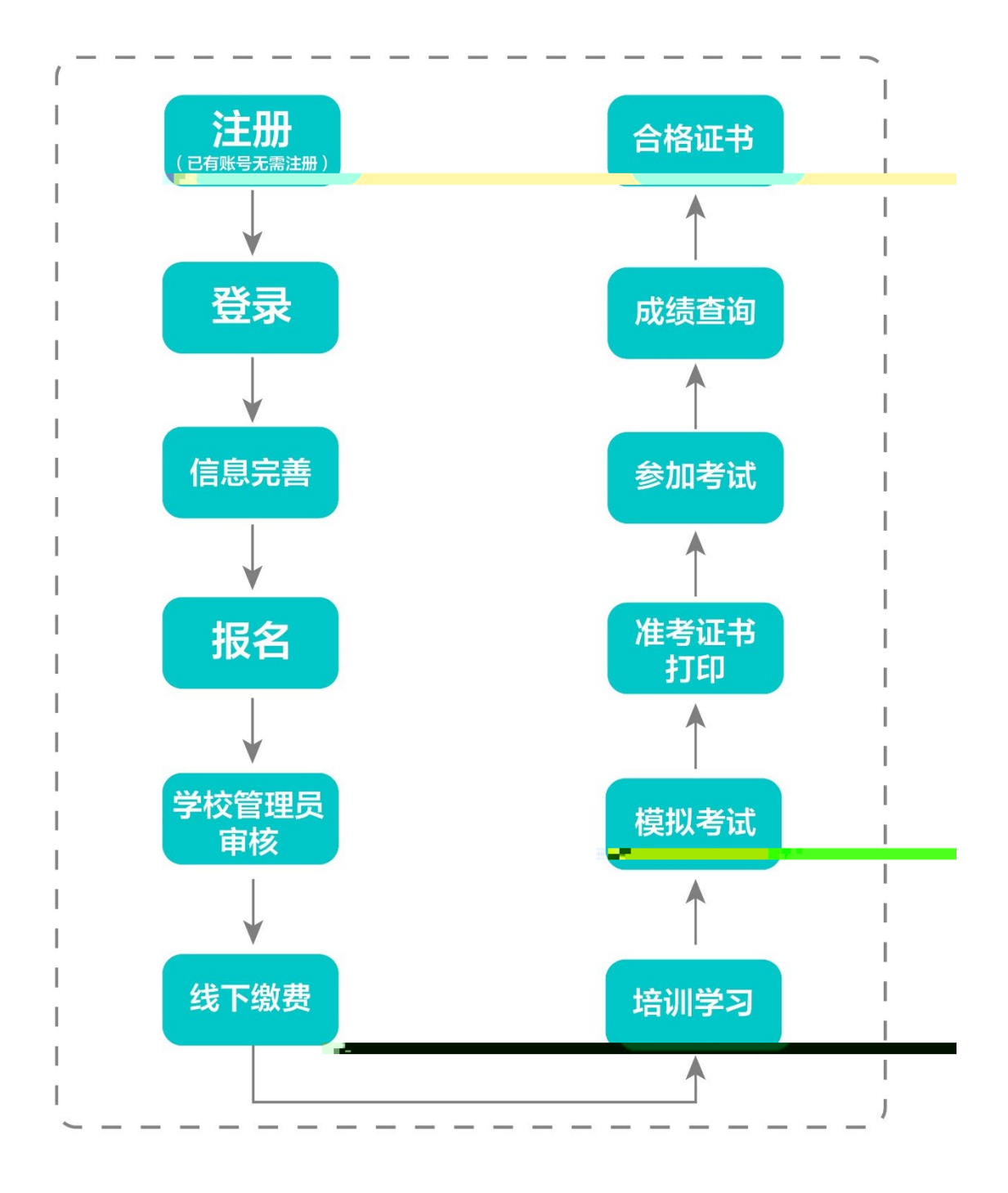

### 二、运行环境

### 三、注册与登录

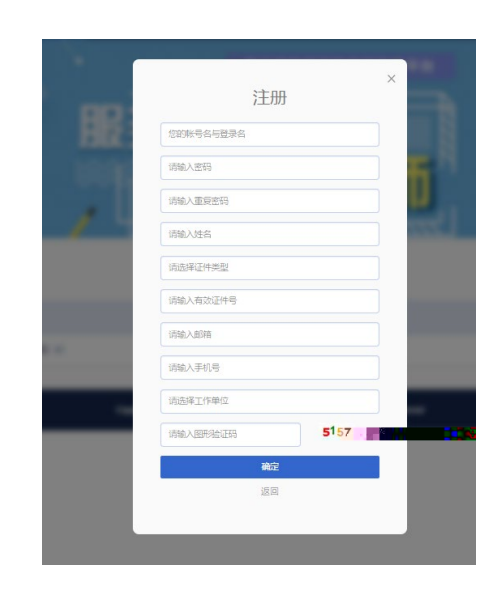

系统网址:[http://jsgspx.gspxonline.com](http://jsgspx.gspxonline.com/)

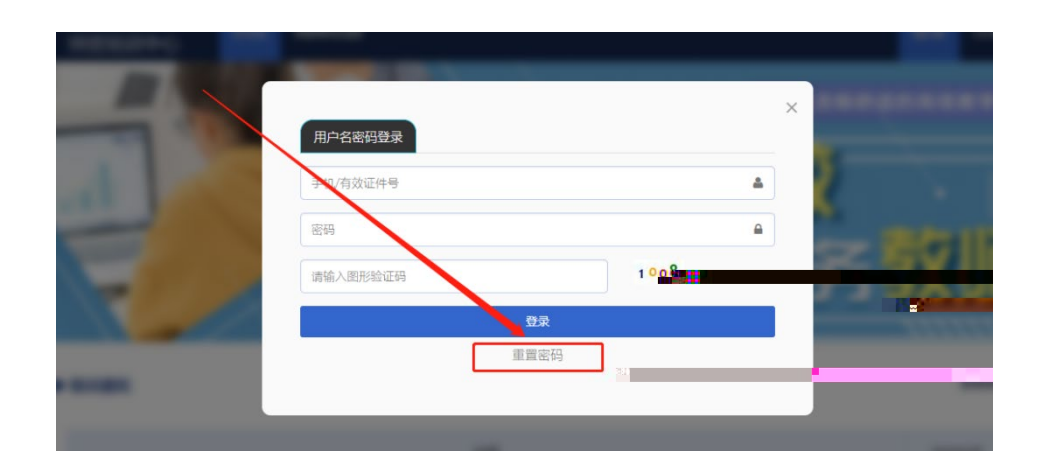

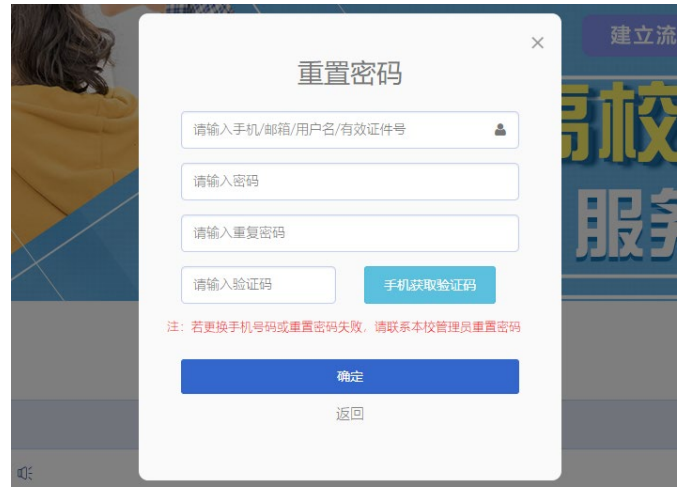

# 四、信息完善

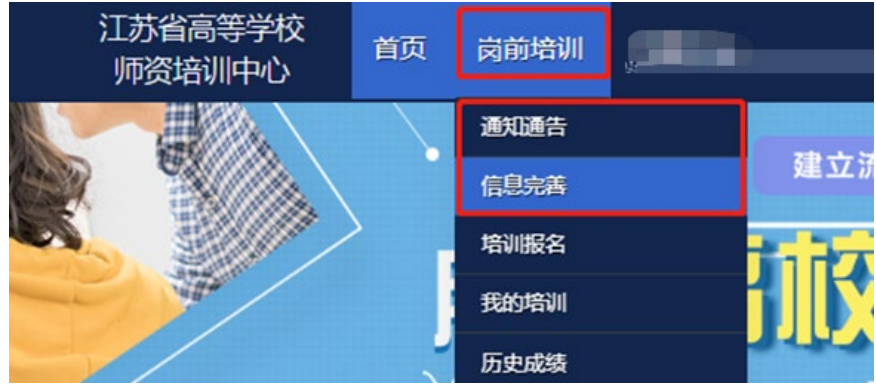

五、培训报名

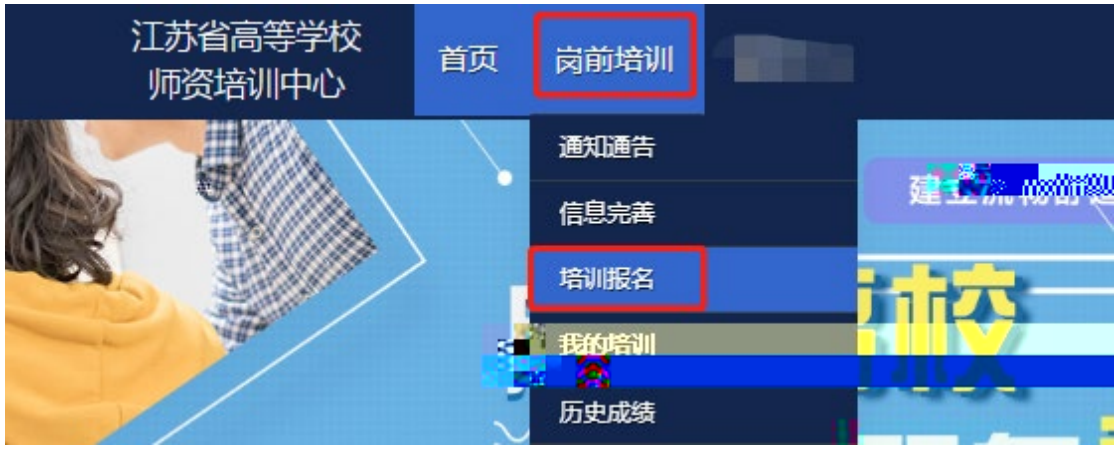

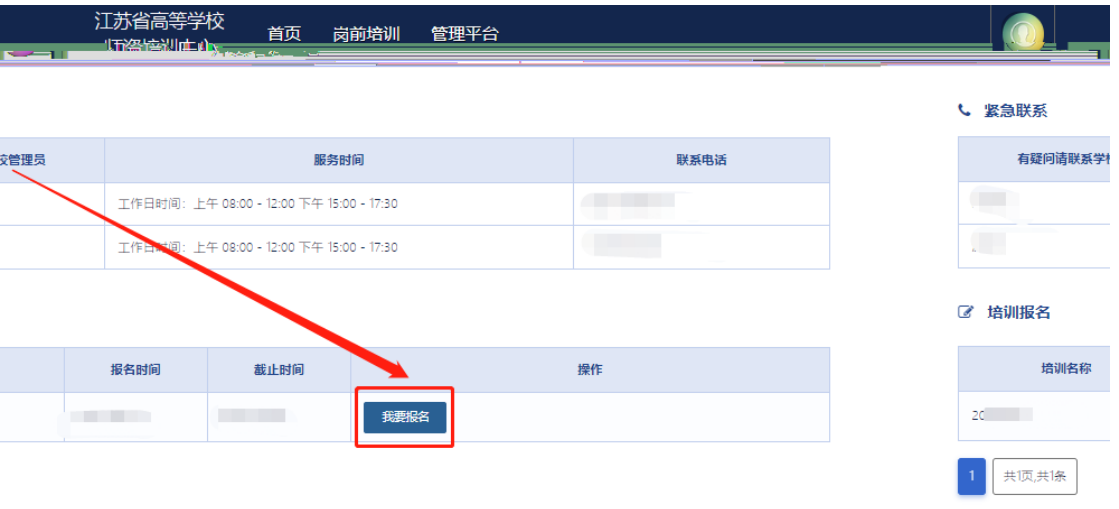

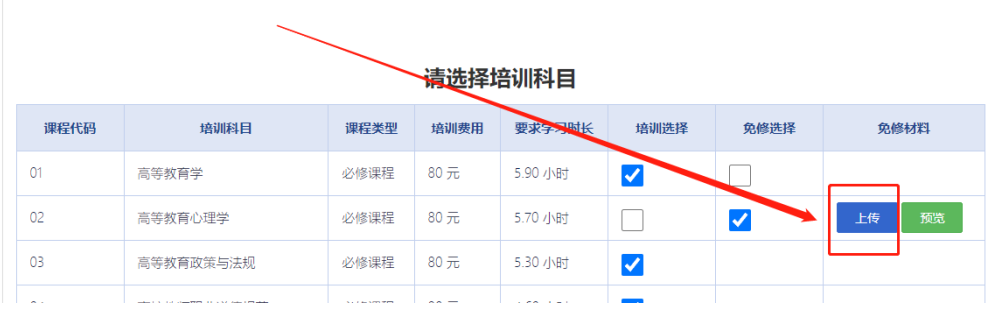

### 请选择考试科目

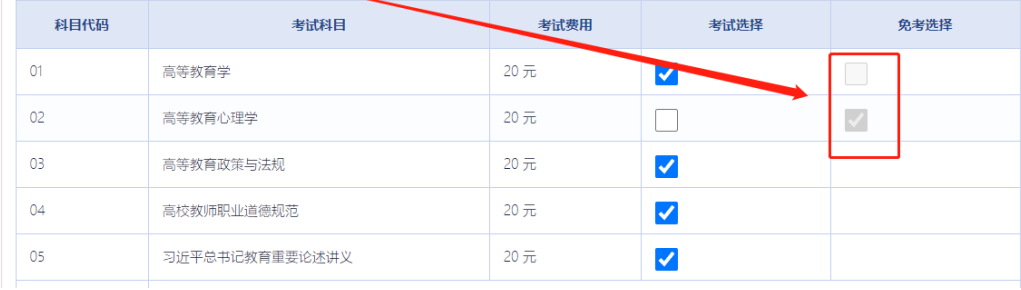

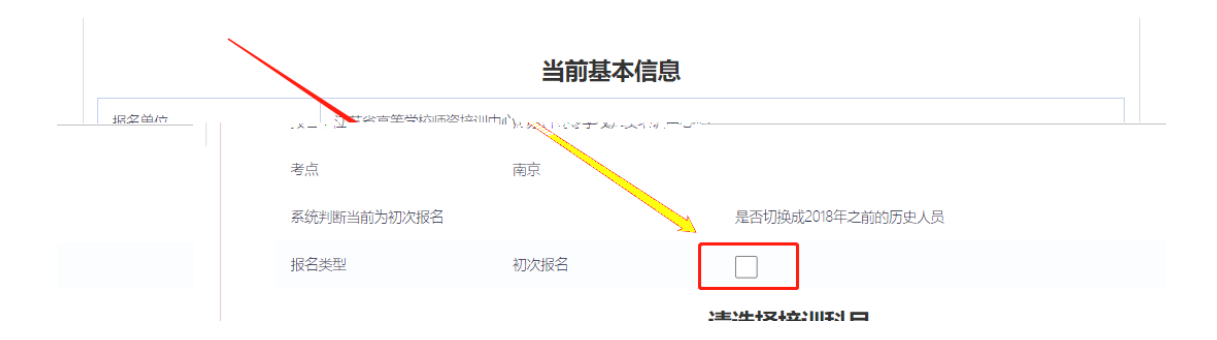

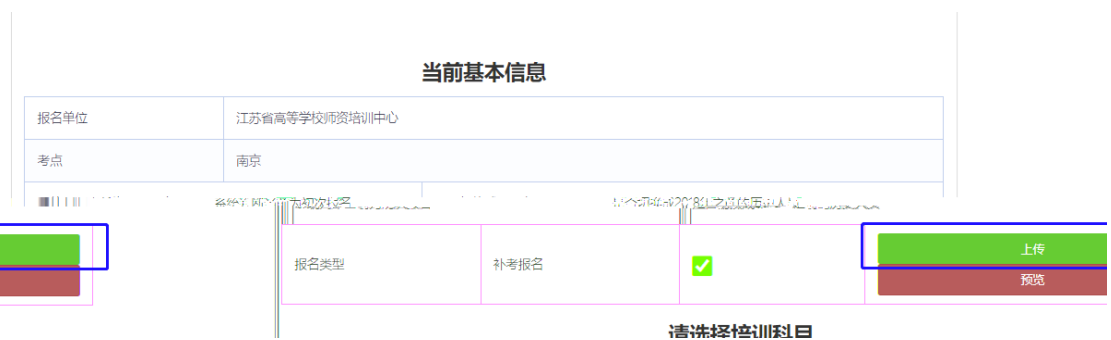

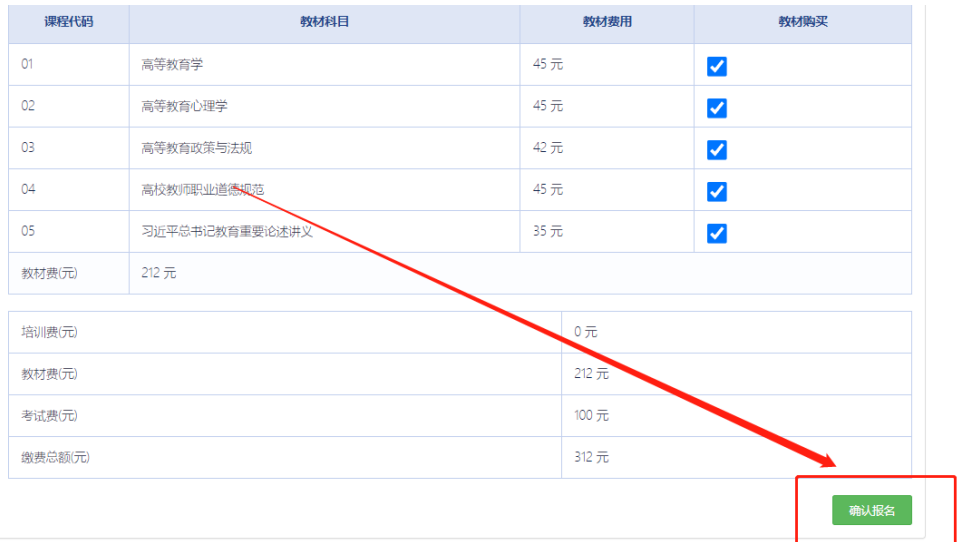

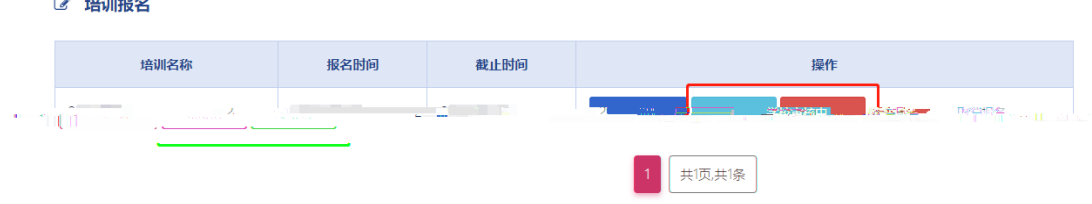

六、培训学习

<u>.</u> . . . . . . . . . . .

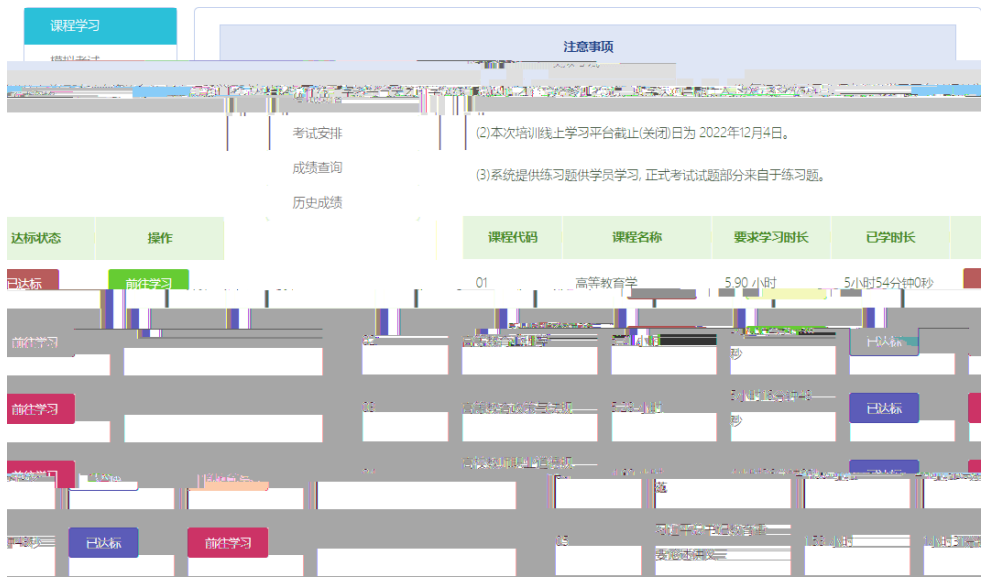

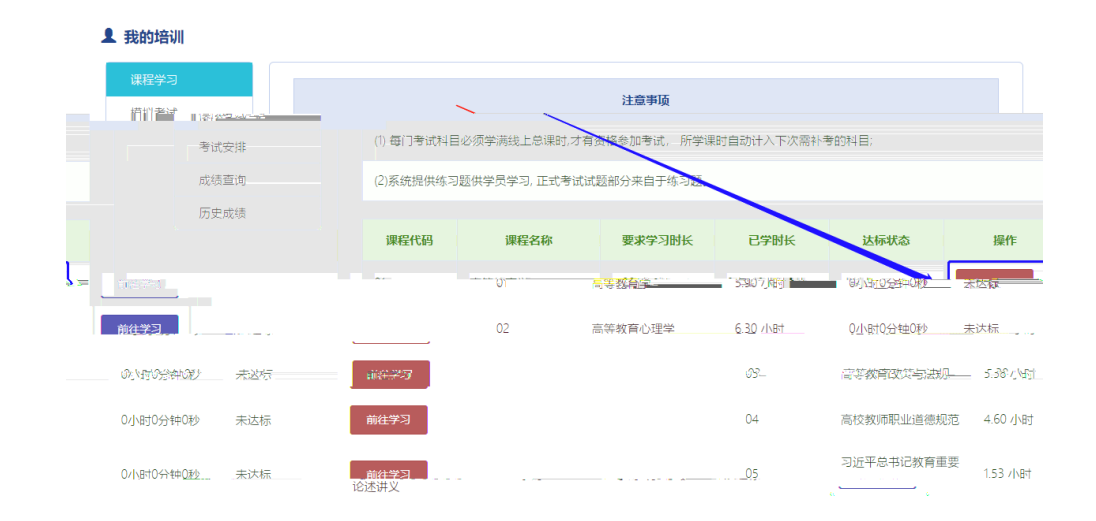

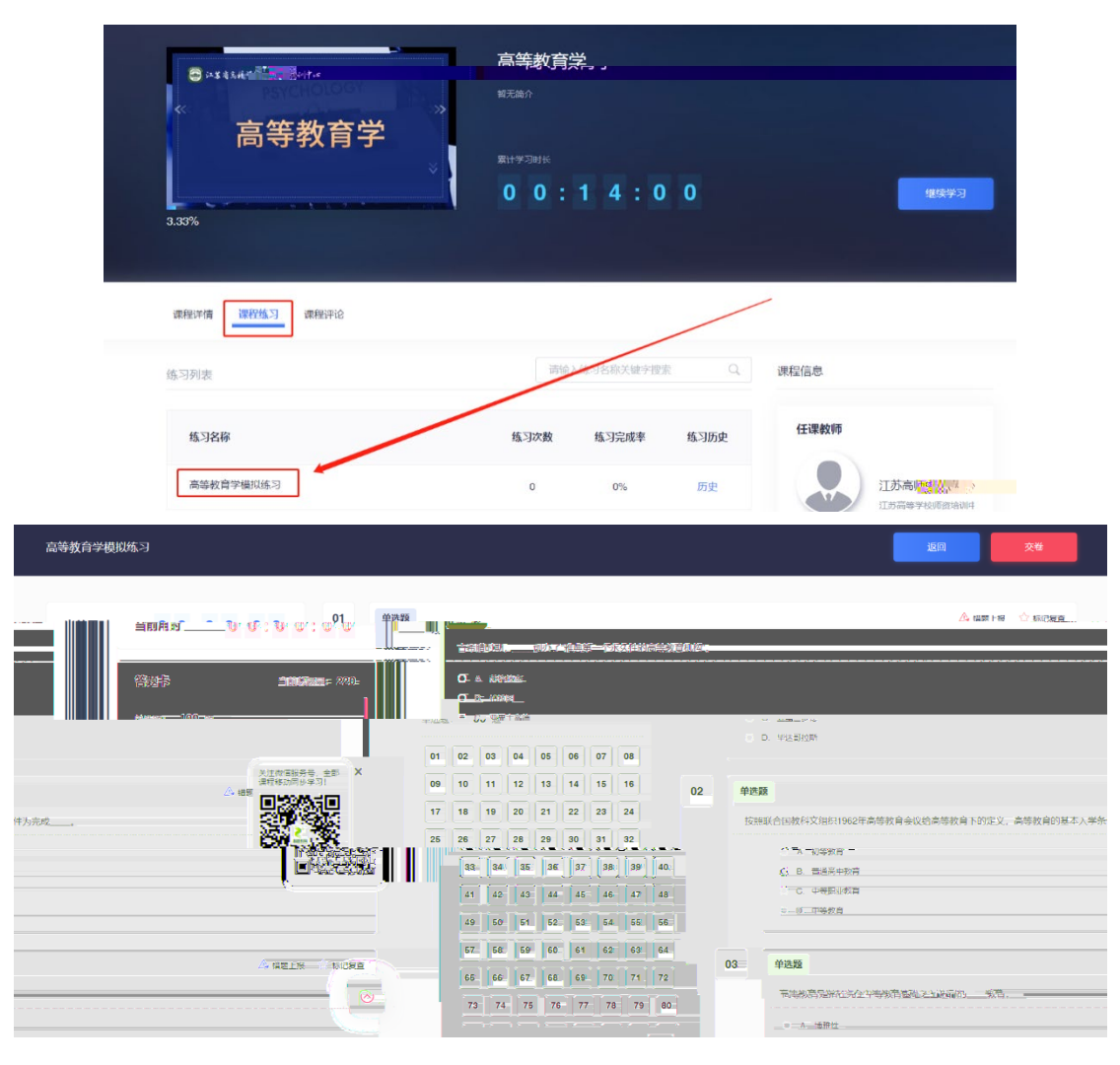

# 七、历史成绩查询

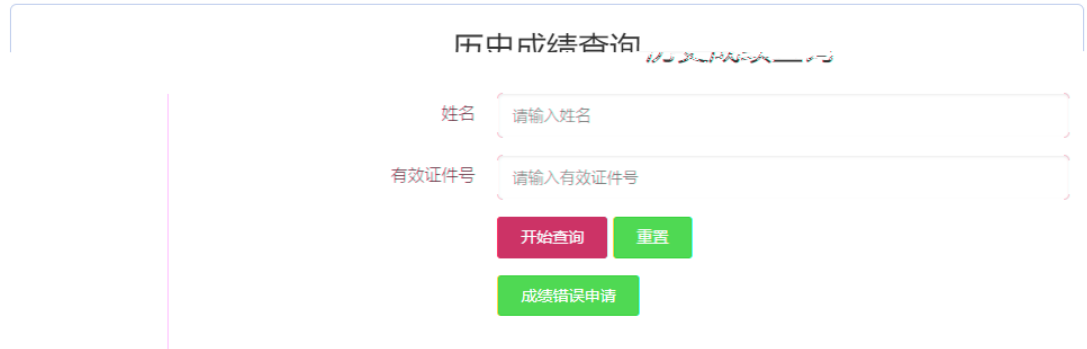

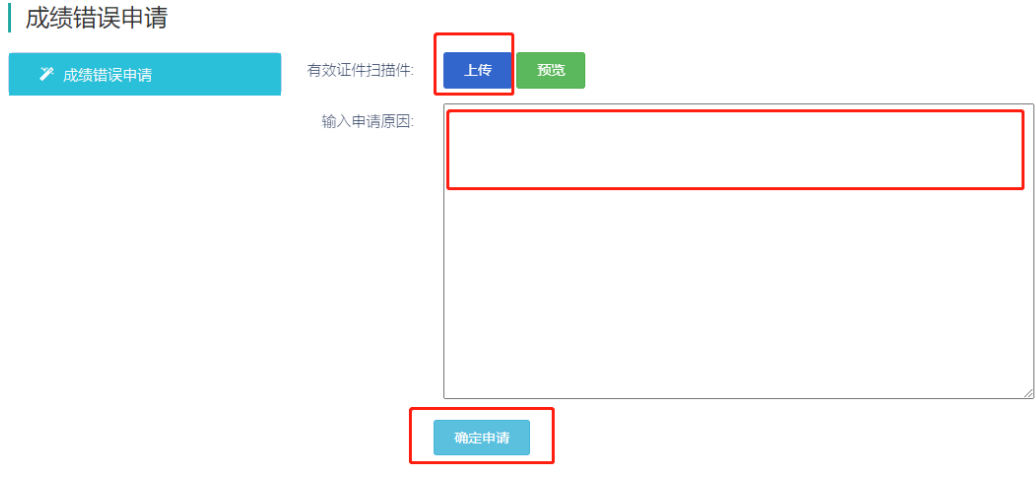

### 八、模拟考试

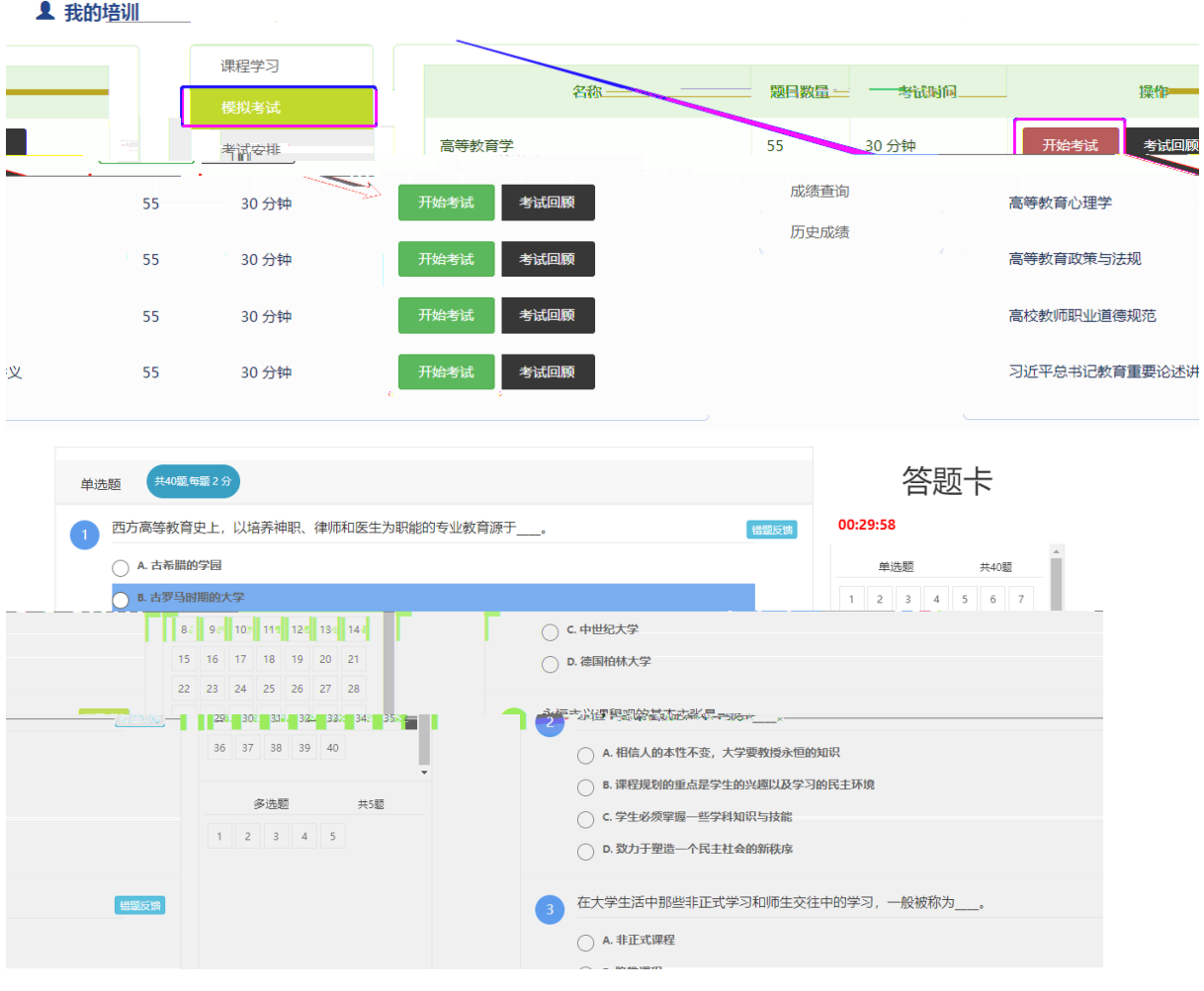

九、考试安排

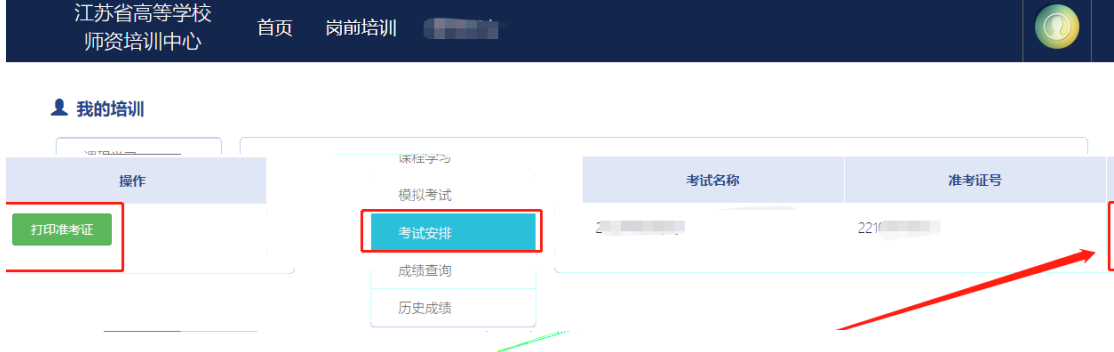

# 十、成绩查询

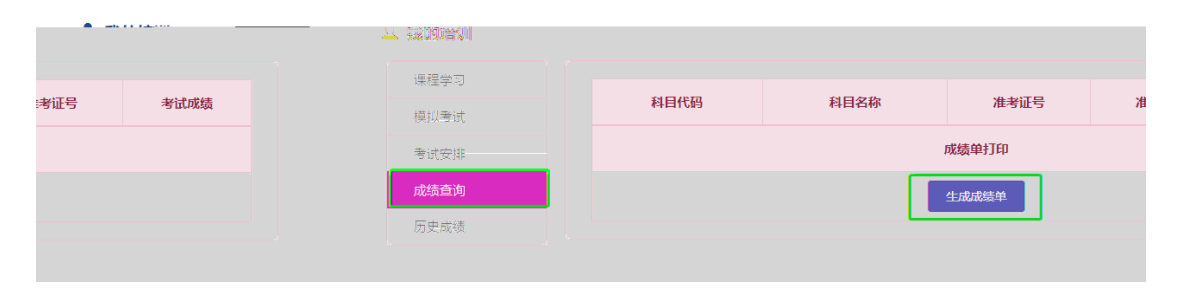

十一、历史成绩

**1 我的培训** 

### 课程学习 年份 届次 科目代码 科目名称 考试成绩 模拟考试 2022  $2022 - 1$  $\overline{01}$ **Common** A. 考试安排 成绩查询 2022  $2022 - 1$  $_{02}$  $\mathcal{L} = \mathcal{L}$ **COLL** 2022 **COL**  $2022 - 1$  $\overline{0}3$

十二、常见问题解答